## **Developers** Let's Try

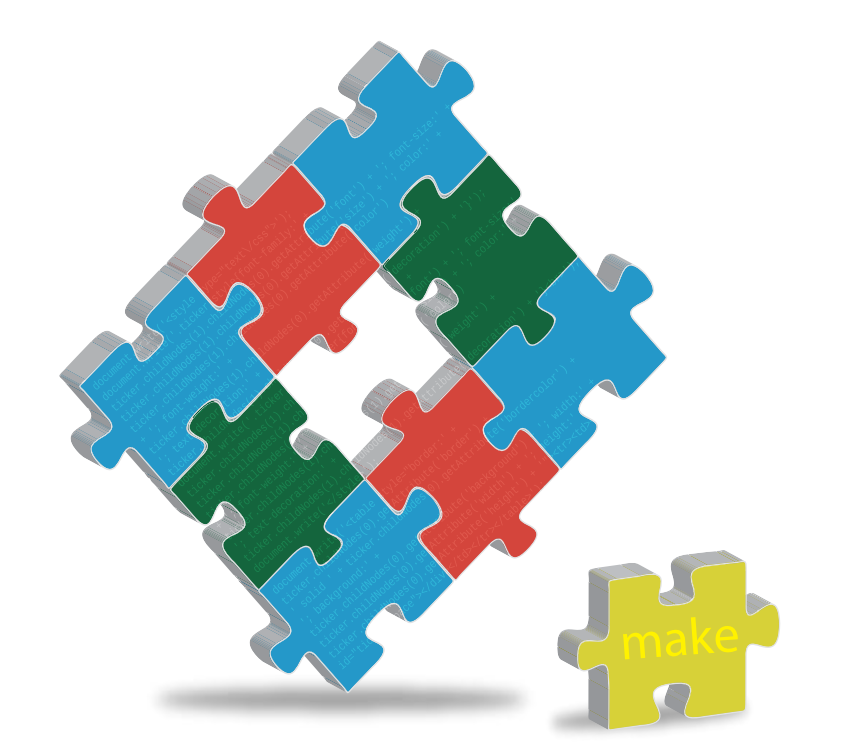

# **Make—a Power Tool for Developers**

Have you ever peeked into the source code of any of the applications you run every day? Ever used make install to install some application? You will see make in most projects. It enables developers to easily compile large and complex programs with many components. It's also used for writing maintenance scripts based on timestamps. This article shows you how to have fun with make.

**Example 3** Projects can contain thousands of lines of code distributed in multiple source files, written by many developers and arranged in several thousands of lines of code, distributed in multiple source files, written by subdirectories. A project may contain several component divisions. These components may have complex inter-dependencies—for example, in order to compile component X, you have to first compile Y; in order to compile Y, you have to first compile Z; and so on. For a large project, when a few changes are made to the source, manually re-compiling the entire project each time is tedious, error-prone and time-consuming.

*Make* is a solution to these problems. It can be used to specify dependencies between components, so that it will compile components in the order required to satisfy dependencies. An important feature is that when a project is recompiled after a few changes, it will recompile only the files which are changed, and any components that are dependent on it. This saves a lot of time. *Make* is, therefore, an essential tool for a large software project.

Each project needs a *Makefile—*a script that describes the project structure, namely, the source code files, the dependencies between them, compiler arguments, and how to produce the target output (normally, one or more executables). Whenever the *make* command is executed, the *Makefile* in the current working directory is interpreted, and the instructions executed to

## Let's Try | **Developers**

produce the target outputs. The *Makefile* contains a collection of rules, macros, variable assignments, etc. ('Makefile' or 'makefile' are both acceptable.)

# **Installing GNU Make**

Most distributions don't ship *make* as part of the default installation. You have to install it, either using the packagemanagement system, or by manually compiling from source. To compile and build from source, download the tarball from ftp://ftp. gnu.org/gnu/make/make-3.75.tar.gz, extract it, and go through the README file. (If you're running Ubuntu, you can install *make* as well as some other common packages required for building from source, by running: *sudo apt-get install build-essential.*)

# **A sample project**

To acquaint ourselves with the basics of *make*, let's use a simple C 'Hello world' project, and a *Makefile* that handles building of the target binary. We have three files (below): *module.h*, the header file that contains the declarations; *module.c*, which contains the definition of the function defined in *module.h*; and the main file, *main.c*, in which we call the *sample\_func()* defined in *module.c*. Since *module.h* includes the required header files like *stdio.h*, we don't need to include *stdio.h* in every module; instead, we just include *module.h*. Here, *module.c* and *main.c* can be compiled as separate object modules, and can be linked by GCC to obtain the target binary.

#### **module.h:**

#include <stdio.h> void sample\_func();

#### **module.c:**

```
#include "module.h" 
void sample func()
{ 
       printf("Hello world!"); 
}
```
#### **main.c:**

```
#include "module.h" 
void sample func();
int main() 
{
       sample_func(); 
      return 0; 
}
```
The following are the manual steps to compile the project and produce the target binary:

```
slynux@freedom:~$ gcc -I . -c main.c # Obtain main.o
slynux@freedom:~$ gcc -I . -c module.c # Obtain module.o
slynux@freedom:~$ gcc main.o module.o -o target_bin #Obtain target binary
```
(*-I* is used to include the current directory (.) as a header file location.)

## **Writing a** *Makefile* **from scratch**

By convention, all variable names used in a *Makefile* are in uppercase. A common variable assignment in a *Makefile* is *CC = gcc*, which can then be used later on as *\${CC}* or *\$(CC)*. *Makefiles* use "#" as the comment-start marker, just like in shell scripts.

The general syntax of a *Makefile* rule is as follows:

```
target: dependency1 dependency2 ...
[TAB] action1
```
[TAB] action2 ...

Let's take a look at a simple Makefile for our sample project:

```
all: main.o module.o 
      gcc main.o module.o -o target_bin 
main.o: main.c module.h 
      gcc -I . -c main.c 
module.o: module.c module.h 
      gcc -I . -c module.c 
clean: 
      rm -rf *.o 
      rm target_bin
```
We have four targets in the *Makefile*:

- *all* is a special target that depends on *main.o* and *module.o*, and has the command (from the 'manual' steps earlier) to make GCC link the two object files into the final executable binary.
- *main.o* is a filename target that depends on *main.c* and *module.h*, and has the command to compile *main.c* to produce *main.o*.
- *module.o* is a filename target that depends on *module.c* and *module.h*; it calls GCC to compile the *module.c* file to produce *module.o*.
- *clean* is a special target that has no dependencies, but specifies the commands to clean the compilation outputs from the project directories.

You may be wondering why the order of the *make* targets and commands in the *Makefile* are not the same as that of the manual compilation commands we ran earlier. The reason is so that the easiest invocation, by just calling the *make* command, will result in the most commonly desired output—the final executable. How does this work? The *make* command accepts a *target* parameter (one of those defined in

## **Developers** Let's Try

the *Makefile*), so the generic command line syntax is *make <target>*. However, *make* also works if you do not specify any *target* on the command line, saving you a little typing; in such a case, it defaults to the **first** target defined in the *Makefile.* In our *Makefile*, that is the target *all*, which results in the creation of the desired executable binary *target\_bin*!

#### **Makefile processing, in general**

When the *make* command is executed, it looks for a file named '*makefile'* or '*Makefile'* in the current directory. It parses the found *Makefile*, and constructs a dependency tree. Based on the desired *make* target specified (or implied) on the command-line, *make* checks if the dependency files of that target exist. And (for filename targets—explained below) if they exist, whether they are newer than the target itself, by comparing file timestamps. Before executing the action (commands) corresponding to the desired target, its dependencies must be met; when they are not met, the targets corresponding to the unmet dependencies are executed before the given *make* target, to supply the missing dependencies.

When a target is a filename, *make* compares the timestamps of the target file and its dependency files. If the dependency filename is another target in the *Makefile*, *make* then checks the timestamps of that target's dependencies. It thus winds up recursively checking all the way down the dependency tree, to the source code files, to see if any of the files in the dependency tree are newer than their target filenames. (Of course, if the dependency files don't exist, then *make* knows it must start executing the *make* targets from the 'lowest' point in the dependency tree, to create them.)

If *make* finds that files in the dependency tree are newer than their target, then all the targets in the affected branch of the tree are executed, starting from the 'lowest', to update the dependency files. When *make* finally returns from its recursive checking of the tree, it completes the final comparison for the desired *make* target. If the dependency files are newer than the target (which is usually the case), it runs the command(s) for the desired *make* target. This process is how *make* saves time, by executing only commands that need to be executed, based on which of the source files (listed as dependencies) have been updated, and have a newer timestamp than their target.

Now, when a target is **not** a filename (like *all* and *clean* in our *Makefile*, which we called 'special targets'), *make* obviously cannot compare timestamps to check whether the target's dependencies are newer. Therefore, such a target is always executed, if specified (or implied) on the command line.

For the execution of each target, *make* prints the actions while executing them. Note that each of the actions (shell commands written on a line) are executed in a **separate sub-shell**. If an action changes the shell environment, such a change is restricted to the sub-shell for that action line only. For example, if one action line contains a command like *cd newdir*, the current directory will be changed only for that line/action; for the next line/action, the current directory will be unchanged.

#### **Processing our** *Makefile*

After understanding how *make* processes *Makefiles*, let's run *make* on our own *Makefile*, and see how it is processed to illustrate how it works. In the project directory, we run the following command:

slynux@freedom:~\$ make gcc -I . -c main.c gcc -I . -c module.c gcc main.o module.o -o target\_bin

What has happened here? When we ran *make* without specifying a target on the command line, it defaulted to the first target in our *Makefile—*that is, the target *all*. This target's dependencies are *module.o* and *main.o*. Since these files do not exist on our first run of *make* for this project, *make* notes that it must execute the targets *main.o* and *module.o.* These targets, in turn, produce the *main.o* and *module.o* files by executing the corresponding actions/commands. Finally, *make* executes the command for the target *all*. Thus, we obtain our desired output, *target\_bin*.

If we immediately run *make* again, without changing any of the source files, we will see that only the command for the target *all* is executed:

#### slynux@freedom:~\$ make gcc main.o module.o -o target\_bin

Though *make* checked the dependency tree, neither of the dependency targets (*module.o* and *main.o*) had their own dependency files bearing a later timestamp than the dependency target filename. Therefore, *make* rightly did not execute the commands for the dependency targets. As we mentioned earlier, since the target *all* is not a filename, *make* cannot compare file timestamps, and thus executes the action/ command for this target.

Now, we update *module.c* by adding a statement *printf("\ nfirst update");* inside the *sample\_func()* function. We then run *make* again:

slynux@freedom:~\$ make gcc -I . -c module.c gcc main.o module.o -o target\_bin

Since *module.c* in the dependency tree has changed (it now has a later timestamp than its target, *module.o*), *make* runs the action for the *module.o* target, which recompiles the changed source file. It then runs the action for the *all* target.

We can explicitly invoke the *clean* target to clean up all the generated *.o* files and *target\_bin*:

\$ make clean

rm  $-rf * 0$ rm target\_bin

# **More bytes on** *Makefiles*

*Make* provides many interesting features that we can use in *Makefiles*. Let's look at the most essential ones.

#### **Dealing with assignments**

There are different ways of assigning variables in a *Makefile*. They are (type of assignment, followed by the operator in parentheses):

1. Simple assignment (:=)

We can assign values (RHS) to variables (LHS) with this operator, for example: *CC := gcc*. With simple assignment (:=), the value is expanded and stored to all occurrences in the *Makefile* when its first definition is found.

For example, when a *CC := \${GCC} \${FLAGS}* simple definition is first encountered, *CC* is set to *gcc -W* and wherever *\${CC}* occurs in actions, it is replaced with *gcc -W*.

2. Recursive assignment (=)

Recursive assignment (the operator used is =) involves variables and values that are not evaluated immediately on encountering their definition, but are re-evaluated every time they are encountered in an action that is being executed. As an example, say we have:

*GCC = gcc*

*FLAGS = -W*

With the above lines, *CC = \${GCC} {FLAGS}* will be converted to *gcc -W* only when an action like *\${CC} file.c* is executed somewhere in the *Makefile.* With recursive assignation, if the *GCC* variable is changed later (for example,  $GCC = c++$ ), then when it is next encountered in an action line that is being updated, it will be reevaluated, and the new value will be used; *\${CC}* will now expand to *c++ -W*. We will also have an interesting and useful application further in the article, where this feature is used to deal with varying cases of filename extensions of image files.

3. Conditional assignment (?=)

Conditional assignment statements assign the given value to the variable only if the variable does not yet have a value.

4. Appending  $(+=)$ 

The appending operation appends texts to an existing variable. For example:

*CC = gcc*

*CC += -W*

*CC* now holds the value *gcc -W*.

Though variable assignments can occur in any part of the *Makefile*, on a new line, most variable declarations are found at the beginning of the *Makefile*.

## **Using patterns and special variables**

The *%* character can be used for wildcard pattern-matching, to provide generic targets. For example:

#### %.o: %.c

#### [TAB] actions

When *%* appears in the dependency list, it is replaced with the same string that was used to perform substitution in the target.

Inside actions, we can use special variables for matching filenames. Some of them are:

*\$@* (full target name of the current target)

*\$?* (returns the dependencies that are newer than the current target)

*\$\** (returns the text that corresponds to % in the target)

*\$<* (name of the first dependency)

*\$^* (name of all the dependencies with space as the delimiter)

Instead of writing each of the file names in the actions and the target, we can use shorthand notations based on the above, to write more generic *Makefiles*.

#### **Action modifiers**

We can change the behaviour of the actions we use by prefixing certain *action modifiers* to the actions. Two important action modifiers are:

**- (minus)** Prefixing this to any action causes any error that occurs while executing the action to be ignored. (By default, execution of a *Makefile* stops when any command returns a non-zero (error) value.) If an error occurs, a message is printed, with the status code of the command, and noting that the error has been ignored. Looking at the *Makefile* from our sample project: in the *clean* target, the *rm target\_bin* command will produce an error if that file does not exist (this could happen if the project had never been compiled, or if *make clean* is run twice consecutively). To handle this, we can prefix the *rm* command with a minus, to ignore errors: *-rm target\_bin.*

**@ (at)** suppresses the standard print-action-to-standardoutput behaviour of *make*, for the action/command that is prefixed with @. For example, to echo a custom message to standard output, we want only the output of the echo command, and don't want to print the *echo* command line itself. *@echo Message* will print '*Message'* without the echo command line being printed.

#### **Use PHONY to avoid file-target name conflicts**

Remember the *all* and *clean* 'special' targets in our *Makefile*? What happens when the project directory has files with the names 'all' or 'clean'? The conflicts will cause errors. Use the .PHONY directive to specify which targets are not to be treated as files—for example: *.PHONY: all clean.*

## **Simulating** *make* **without actual execution**

At times, maybe when developing the *Makefile*, we may want to trace the *make* execution (and view the logged messages) without actually running the actions, which is time consuming. Simply use *make -n* to do a 'dry run'.

### **Using the shell command output in a variable**

Sometimes we need to use the output from one command/ action in other places in the *Makefile—*for example, checking versions/locations of installed libraries, or other files required for compilation. We can obtain the shell output using the *shell* command. For example, to return a list of files in the current directory into a variable, we would run: *LS\_OUT = \$(shell ls)*.

#### **Nested** *Makefiles*

Nested *Makefiles* (which are *Makefiles* in one or more subdirectories that are also executed by running the *make* command in the parent directory) can be useful for building smaller projects as part of a larger project. To do this, we set up a target whose action changes directory to the subdirectory, and invokes *make* again:

#### subtargets:

cd subdirectory && \$(MAKE)

Instead of running the *make* command, we used *\$(MAKE)*, an environment variable, to provide flexibility to include arguments. For example, if you were doing a 'dry run' invocation: if we used the *make* command directly for the subdirectory, the simulation option (*-n*) would not be passed, and the commands in the subdirectory's *Makefile* would actually be executed. To enable use of the *-n* argument, use the *\$(MAKE)* variable.

Now let's improve our original *Makefile* using these advanced features:

```
CC = qcc # Compiler to use
```

```
OPTIONS = -02 -g -Wall # -g for debug, -02 for optimise and -Walladditional messages 
INCLUDES = -I . # Directory for header file 
OBJS = main.o module.o # List of objects to be build 
.PHONY: all clean # To declare all, clean are not files
```
#### all: \${OBJS}

@echo "Building.." # To print "Building.." message \${CC} \${OPTIONS} \${INCLUDES} \${OBJS} -o target\_bin

```
%.o: %.c # % pattern wildcard matching
```

```
${CC} ${OPTIONS} -c $*.c ${INCLUDES}
```

```
list:
```
@echo \$(shell ls) # To print output of command 'ls'

#### clean:

@echo "Cleaning up.."

-rm -rf \*.o # - prefix for ignoring errors and continue execution -rm target\_bin

Run *make* on the modified *Makefile* and test it; also run *make* with the new *list* target. Observe the output.

# *Make* **in non-compilation contexts**

I hope you're now well informed about using *make* in a programming context. However, it's also useful in nonprogramming contexts, due to the basic behaviour of checking the modification timestamps of target files and dependencies, and running the specified actions when required. For example, let's write a *Makefile* that will manage an image store for us, doing *thumbnailing* when required. Our scenario is as follows:

- We have a directory with two subdirectories, *images* and *thumb*.
- The *images* subdirectory contains many large image files; *thumb* contains thumbnails of the images, as *.jpg* files, 100x100px in image size.
- When a new image is added to the *images* directory, creation of its thumbnail in the thumb directory should be automated. If an image is modified, its thumbnail should be updated.
- The *thumbnailing* process should only be done for new or updated images, and not images that have up-to-date thumbnails.

This problem can be solved easily by creating a *Makefile* in the top-level directory, as follows:

```
FILES = $(shell find images -type f -iname "*.jpg" | sed 's/images/
thumb/g')
CONVERT CMD = convert -resize "100x100" $< $@
MSG = @echo "\nUpdating thumbnail" $@
```
all: \${FILES} thumb/%.jpg: images/%.jpg \$(MSG) \$(CONVERT\_CMD) thumb/%.JPG: images/%.JPG \$(MSG) \$(CONVERT\_CMD) clean: @echo Cleaning up files.. rm -rf thumb/\*.jpg thumb/\*.JPG

In the above *Makefile, FILES = \$(shell find images -type f -iname "\*.jpg" | sed 's/images/thumb/g')* is used to generate a list of dependency filenames. JPEG files could have the extension *.jpg* or *.JPG* (that is, differing in case). The *-iname* parameter to *find* (*find images -type f -iname "\*.jpg"*) will do a case-insensitive search on the names of files, and will return files with both lower-case and upper-case extensionsfor example, *images/1.jpg*, *images/2.jpg*, *images/3.JPG* and so on. The *sed* command replaces the text 'images' with 'thumb', to get the dependency file path.

When *make* is invoked, the *all* target is executed first. Since *FILES* contains a list of thumbnail files for which to check the timestamp (or if they exist), *make* jumps down to the *thumb/%.jpg* wildcard target for each thumbnail image file name. (If the extension is upper-case, that is, *thumb/3. JPG*, then *make* will look for, and find, the second wildcard target, *thumb/%.JPG.*) For each thumbnail file in the *thumb* directory, its dependency is the image file in the *images* directory. Hence, if any file (that's expected to be) in the *thumb* directory does not exist, or its timestamp is older than the dependency file in the *images* directory, the action (calling *\$(CONVERT\_CMD)* to create a thumbnail) is run.

Using the features we described earlier, *CONVERT\_CMD* is defined before targets are specified, but it uses **recursive** assignment. Hence, the input and target filenames passed to the *convert* command are substituted from the first dependency (*\$<*) and the target (*\$@*) every time the action is invoked, and thus will work no matter from which action target (*thumb/%.JPG* or *thumb/%.jpg*) the action is invoked. Naturally, the 'Updating thumbnail' message is also defined using recursive assignment for the same reasons, ensuring that \$(MSG) is re-evaluated every time the actions are executed, and thereby able to cope with variations in the case of the filename extension.

slynux@freedom:~\$ make Updating thumbnail 1.jpg convert -resize "100x100" images/1.jpg thumb/1.jpg … …Updating thumbnail 4.jpg convert -resize "100x100" images/4.jpg thumb/4.jpg

If I edit *4.jpg* in *images* and re-run *make*, since only *4.jpg*'s timestamp has changed, a thumbnail is generated for that image:

slynux@freedom:~\$ make Updating thumbnail 4.jpg convert -resize "100x100" images/4.jpg thumb/4.jpg

Writing a script (shell script or Python, etc) to maintain image thumbnails by monitoring timestamps would have taken many lines of code. With *make*, we can do this in just 8 lines of *Makefile*. Isn't *make* awesome?

That's all about the basics of using the *make* utility. Happy hacking till we meet again! END

#### By: Sarath Lakshman

The author is a Hacktivist of Free and Open Source Software from Kerala. He loves working on the GNU/Linux environment and controbutes to the PiTiVi video editor project. He is also the developer of SLYNUX, a distro for newbies. He blogs at www.sarathlakshman.info.